# Урок інформатики в 5 класі **Поняття про файл і папку, їх імена. Перегляд списків імен файлів і папок.**

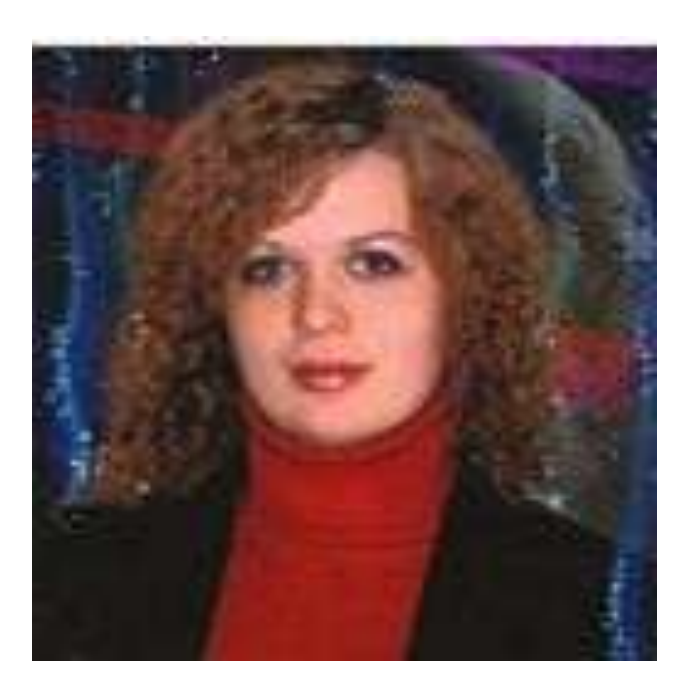

Вчитель інформатики: Циб Тетяна Василівна

#### **Мета:**

навчальна: ознайомити з такими поняттями, як файл, папка; сформувати вміння і навички виконувати дії з файлами та папками; розвивальна: розвивати увагу, пам'ять, логічне мислення; формувати вміння застосовувати здобуті знання на практиці; виховна: виховувати інформаційну культуру учнів.

**Тип уроку**: засвоєння нових знань.

**Обладнання:** комп'ютери, інструктивні картки, обладнання для гри " Світлофор", проектор.

**Програмне забезпечення:** операційна система

# **ХІД УРОКУ**

# **I.ОРГАНІЗАЦІЙНИЙ ЕТАП ( 1 хв)**

- Доброго ранку, діти! Чергові, хто сьогодні відсутній в класі?
- Спочатку давайте повторимо техніку безпеки в комп'ютерному кабінеті.

Строго забороняється:

- торкати роз'єми сполучних кабелів;
- доторкатися до проводів живлення;
- доторкатися до екрана і до тильної сторони монітора;
- включати і виключати апаратуру без дозволу вчителя;
- класти диски, підручники тощо на монітор і клавіатуру;
- працювати у вологому одязі і вологими руками.

# **II. ПЕРЕВІРКА ДОМАШНЬОГО ЗАВДАННЯ (2 хв)**

Вернісаж " Мій робочий стіл"

( Демонстрація учнями проектів власного робочого столу та об'єктів, розташованих на ньому)

**III. АКТУАЛІЗАЦІЯ ОПОРНИХ ЗНАНЬ (5 хв)**

- **Гра «Світлофор»**
- Що таке вікно?
- Які дії можна виконувати з вікнами?
- Які кнопки керування вікнами ви знаєте?

— Які типи вікон ви знаєте?

- Для чого призначені програмні вікна?
- Для чого призначені діалогові вікна?
- Для чого призначені інформаційні вікна?
- Яке вікно називають активним, як його відрізнити від інших?
- Чи можуть бути активними відразу декілька вікон?
- Що таке контекстне меню?
- Як викликати контекстне меню?

# **IV МОТИВАЦІЯ НАВЧАЛЬНОЇ ДІЯЛЬНОСТІ (5 хв)**

#### **1. Розповідь вчителя**

У пам'яті комп'ютера може зберігатися великий обсяг інформації. Для того щоб можна було швидко знайти потрібний об'єкт, він отримує унікальне ім'я і певне місце зберігання. Створення, розташування і зберігання різних об'єктів ми розглянемо на сьогоднішньому уроці.

1. Для чого використовується ім'я людини? Чи є люди з однаковими іменами? Як їх відрізняють?

2. Які дані ви повинні повідомити бібліотекарю для отримання потрібної книжки в шкільній бібліотеці?

#### **2. Проблемна ситуація**

- Ой, діти подивіться, а що це трапилось? Що за безлад на вашому столі? Хто це розкидав мої документи? Ви допоможете мені їх зібрати?

### **3. Дидактична гра " Розклади файли"**

Діти повинні розкласти документи у файли, файли у папки, папки у "шафу"

- Чи були назви у документів?
- Однаковий розмір документів?
- Навіщо ви розкладали їх у файли?
- Для чого ми поклали файли у папку?

# **V. ПОВІДОМЛЕННЯ ТЕМИ І МЕТИ УРОКУ (1 хв)**

Тема нашого уроку "Файли та папки". Сьогодні ми познайомимося з поняттями "файл", "папка", навчимося виконувати певні дії з файлами та папками.

### **VI. ВИВЧЕННЯ НОВОГО МАТЕРІАЛУ (5 хв)**

### **Слайд 1**

1. Поняття про файл та папку

Слайд 2

1) файли

Файл називають набір даних, що зберігаються в пам'яті комп'ютера та має ім'я.

Файли зберігають дання різного типу - текстові, числові, графічні, звукові, відео.

Слайд 3

Ім'я файлу найчастіше характеризує внутрішній зміст файлу. Ім'я файлу може мати до 255 символів.

За символи в іменах файлів допускаються латинські літери (як великі, так і малі), цифри і спеціальні символи:  $-$  # \$ % & @ ! () {} ~ ' ^.

В імені файлу не можна використовувати такі символи:

\* ? \ /  $| : \, < \, >$  "

Слайд 4

2) Властивості файлу

- Можна змінювати ім'я файлу, його місце збереження, вміст
- Із файлами можна виконувати різні операції: відкривати, змінювати, закривати

3) Додаткове завдання

Слайд 5

а) Гра " Спіймай помилку"

- Діти, зараз на екрані проектора вилітатимуть знаки, а ви плесканням в долоні повинні виділити знаки, які можна використовувати в імені файла.

Слайд 6

б) Розставте імен файлів в дві колонки *правильні запис імені* і *неправильні запис імені файлів.*

4) папки

Слово вчителя

Ми на початку уроку збирали документи у папки. А для чого ми це робили? Правильно . Для зручності пошуку певних документів. Наприклад, особові справи учнів в школі в папках по класах, книжки у бібліотеці за алфавітом.

Слайд 7

- Щоб об'єднати групу файлів за певною ознакою, для них створюють **папки.**

- Папки, як і файли, іменують.
- В одній папці можуть міститися кілька або багато файлів
- Папки можуть мати один електронний документ, або бути порожніми
- У папці, як і у файлі, можна змінювати ім'я та вміст
- Папки можна також переміщувати.
- В одній папці не може зберігатися два файли з однаковими іменами
- Папку, розташовану всередині іншої папки, називають вкладеною папкою.

## Слайд 9

На прикладі давайте роздивимося вкладені папки. Пам'ятаєте ви сьогодні складали багато папок в одну папку. Так і в комп'ютері: в папці *Різдво* вкладені три папки *Малюнки, Мелодія, Відео* і т. д.

5) Операції з папками і файлами.

## Слайд 10

- Папку, розташовану всередині іншої папки, називають вкладеною папкою
- Вікно папки можна згорнути, розгорнути, змінити його розмір та місцезнаходження на екрані.
- Робоча область вікна містить файли та вкладені папки, з якими можна виконувати різноманітні операції: переглядати, відкривати, викликати контекстне меню, видаляти, переміщувати.

### Слайд 11

Ось як виглядає вікно папки з вкладеними файлами і папками.

#### **VI. Закріплення та систематизація знань (20 хв)**

- 1. Робота з підручником: § 13, обговорюємо: № 1 6; працюємо в парах: № 2, 5.
- 3. ФІЗКУЛЬТХВИЛИНКА

Зараз ми з вами діями і словами передамо інформацію. На кожне питання відповідайте хором "Так" чи "Ні" та імітуйте рухами.

Сорока плаває? — Ні! (Розмахують руками).

Окунь плаває? — Так! (Пливуть).

Горобець літає? — Так! (Розмахують руками).

Щука літає? — Ні! (Пливуть).

Зозуля плаває? — Ні! (Розмахують руками).

Карась плаває? — Так! (Пливуть).

4. Робота на комп'ютері.

а) повторення техніки безпеки

СЛАЙД 12

Гра "Так чи ні"

б) Практична робота

Ті, хто не працює за комп'ютером виконують завдання за картками. (додаток 1)

- 1. Зайняти своє робоче місце. Підготувати комп'ютер до роботи.
- 2. У вікні папки *Мої документи* створити папку 5 клас.
- 3. Перейменувати папку 5 клас на Моє портфоліо.
- 4. Відкрити папку *Моє портфоліо* та створити всередині неї папки: *Про мене, Мої захоплення, Фото, Досягнення.*
- 5. Перейменувати папку *Мої захоплення* на *Хобі.*
- 6. У вікні папки *Моє портфоліо* створити текстовий документ *Відомості.* Для цього виконати команду меню *Файл —» Створити —\* Текстовий документ* та надрукувати його назву. Відкрити файл. Вікно якої програми з'явилося на екрані?

#### **Вправи для очей.**

Міцно закрити oчi (рахувати до 3), відкрити їх i подивитись вдалечінь (рахувати до 5). Повторити 4-5 раз.

- 7. Надрукувати текст: Мене звуть ... Я навчаюся в ... класі. Зберегти зміни та закрити документ.
- 8. За затисненої лівої клавіші миші перетягнути файл *Відомості* до папки *Про мене.*
- 9. У папці *Фото* створити дві папки: *Шкільні* та *Особисті.*
- 10.Переглянути результат створення структури папок за допомогою програми *Провідник.* Для виклику програми скористатися кнопкою панелі інструментів *Папки.* Знайти в переліку зліва папку *Портфоліо* та переглянути її вміст.
- 11.Здати роботу вчителеві.

#### **VII. Підсумок уроку (1 хв)**

Розгадування ребуса : с. 116 головоломка 2.

#### **VIII. Домашнє завдання (1 хв)**

- 1. Завдання за підручником : § 13, працюємо в парах : № 6
- 2. Придумати та нарисувати власне дерево папок.

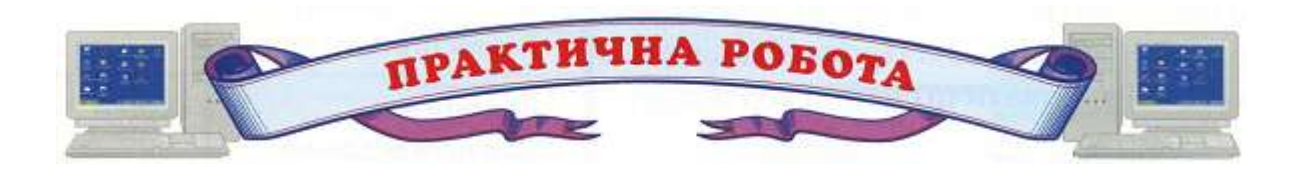

### **РОБОТА З ФАЙЛАМИ І ПАПКАМИ**

- 1. Зайняти своє робоче місце.
- 2. Підготувати комп'ютер до роботи.
- 3. У вікні папки *Мої документи* створити папку 5 клас.
- 4. Перейменувати папку 5 клас на Моє портфоліо.
- 5. Відкрити папку *Моє портфоліо* та створити всередині неї папки: *Про мене, Мої захоплення, Фото, Досягнення.*
- 6. Перейменувати папку *Мої захоплення* на *Хобі.*
- 7. У вікні папки *Моє портфоліо* створити текстовий документ *Відомості.* Для цього виконати команду меню *Файл —» Створити —\* Текстовий документ* та надрукувати його назву. Відкрити файл. Вікно якої програми з'явилося на екрані?
- 8. Надрукувати текст: Мене звуть ... Я навчаюся в ... класі. Зберегти зміни та закрити документ.
- 9. За затисненої лівої клавіші миші перетягнути файл *Відомості* до папки *Про мене.*
- 10.У папці *Фото* створити дві папки: *Шкільні* та *Особисті.*
- 11.Переглянути результат створення структури папок за допомогою програми *Провідник.* Для виклику програми скористатися кнопкою панелі інструментів

3. Розгляньте вигляд папок. Висловіть припущення, які файли можуть<br>знаходитись у цих папках. Запропонуйте один одному кілька назв файлів для кожної папки.

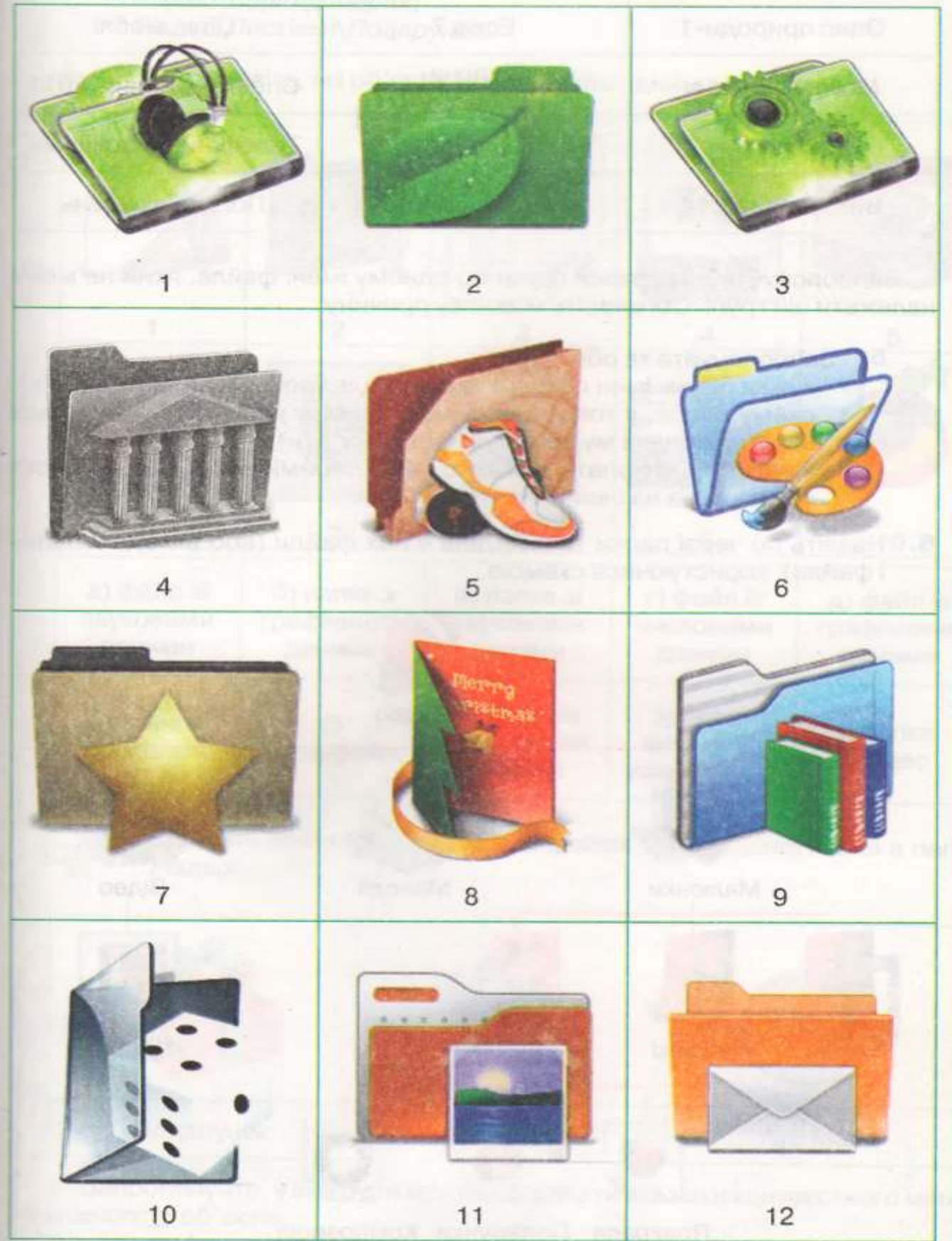

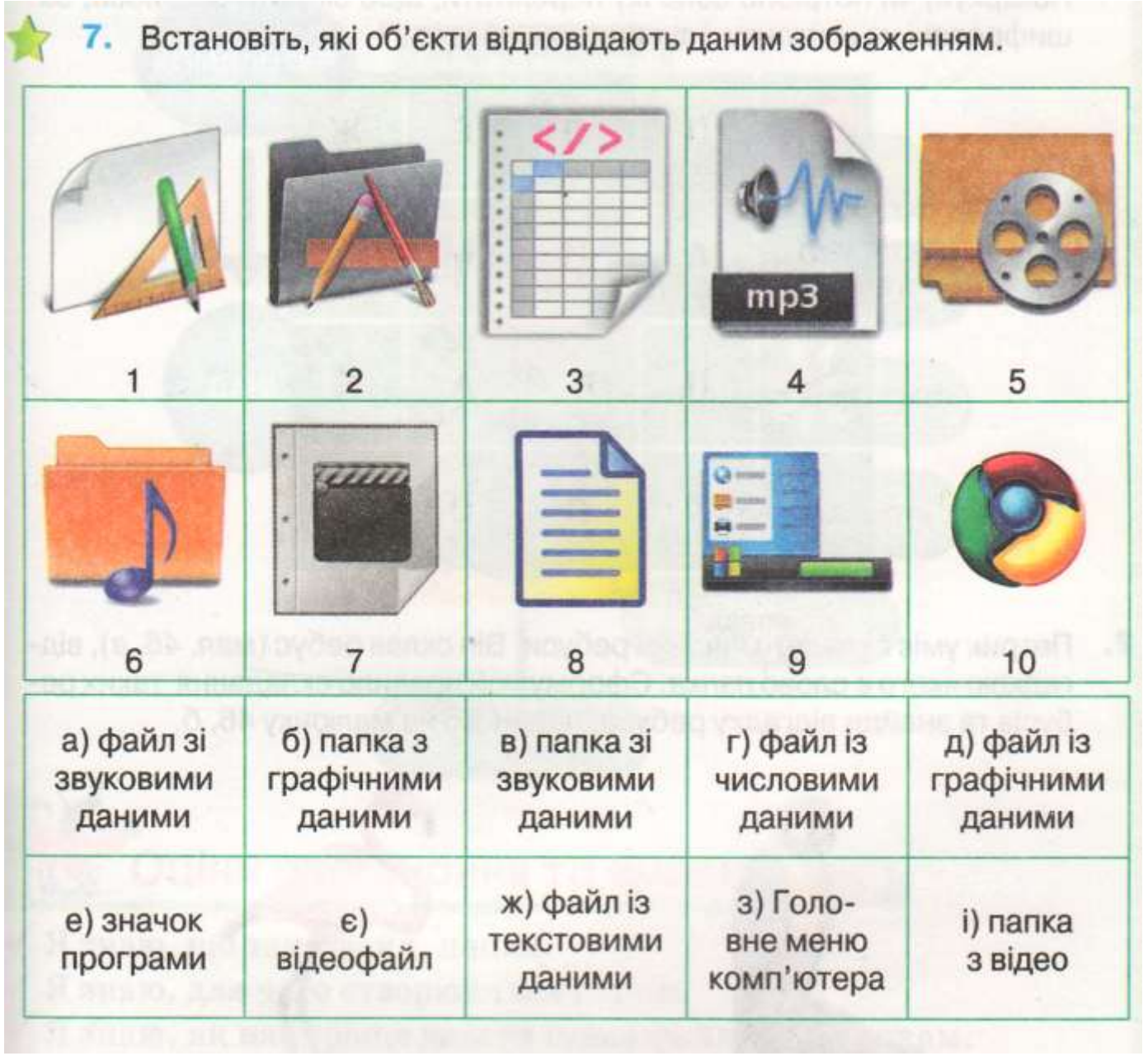